# **UNACEM CORP S.A.A.**

**Documento Informativo sobre el procedimiento para la celebración de Junta General de Accionistas No Presencial de UNACEM Corp S.A.A, convocada en primera convocatoria para el día jueves 31 de agosto de 2023, a las 10:00 a.m. y en segunda convocatoria para el día martes 5 de setiembre de 2023, a las 10:00 a.m.**

1. Medio que se utilizará para celebrar la junta no presencial:

El medio o plataforma tecnológica que se utilizará para la celebración de la Junta General de Accionistas no presencial (La Junta), será una plataforma especializada en la realización de juntas de accionistas virtuales denominada EHolders, que opera en conjunto con una videoconferencia. Esta plataforma, además de la transmisión simultánea de sonido e imagen, brinda las condiciones de seguridad y acceso a los accionistas o sus representantes y a obtener constancia de su asistencia, participación y votación, conforme se detalla en los puntos siguientes.

2. Medio o medios que se habilitarán para el ejercicio del derecho de voto:

El medio que se habilitará para el ejercicio del derecho de voto será la propia plataforma virtual de EHolders en<https://joaunacem.evoting.pe/>

- 3. Descripción y explicación detallada del funcionamiento de los medios tecnológicos o telemáticos anteriormente referidos:
	- 3.1. En relación al medio que se utilizará para celebrar la junta no presencial:
	- Para la celebración de la Junta se utilizará la plataforma web denominada "EHolders" de la empresa EVoting, que permite la votación electrónica e integra la videollamada de Zoom, donde la reunión remota se transmite en vivo, con control del acceso y moderación de la interacción e intervención de los participantes. La transmisión es simultánea y en tiempo real de sonido e imagen, compartiendo presentaciones y con la interacción de todos los participantes; asimismo, permite la comunicación escrita mediante el uso del chat entre los participantes; así como la opción de grabación de la reunión.
	- El ingreso a la Junta se realizará a través de la página web <https://joaunacem.evoting.pe/>
	- En caso se vaya a acceder a dichas plataformas a través de un Smartphone o tablet, se requiere descargar la aplicación de Zoom.
	- 3.2. En relación al medio que se habilitará para el ejercicio del derecho de voto:

Se realizará en la misma plataforma virtual EHolders establecido en el numeral 3.1, a través de la cual los accionistas podrán ejercer su derecho al voto mediante el sistema de votación especializado, donde los accionistas debidamente acreditados, registrados y presentes (conectados) en la Junta No presencial, podrán seleccionar en tiempo real entre las opciones disponibles en cada materia.

4. Procedimiento para acceder a la celebración de la Junta de manera no presencial:

- El acceso a la Junta, a través de la página web<https://joaunacem.evoting.pe/> se encontrará habilitado con una hora de anticipación a la hora de inicio de la Junta.
- Cada accionista que haya confirmado su participación en la Junta, o su representante, según corresponda, podrá ingresar a la Junta con su número de documento de identificación y la clave de seguridad única que le fue enviada por correo electrónico, haciendo click en el botón "Verificar identidad".
- Dentro de la plataforma web el accionista, o su representante, según sea el caso, encontrará un botón para unirse a la videollamada de la Junta. Una vez dentro deberá hacer clic en el botón azul de "Entrar al audio por computadora" para poder activar su audio. En caso de tenerlo inhabilitado valide los permisos, debe hacer clic al candado que se encuentra en la parte superior izquierda, se desplegará un listado de opciones para otorgar los permisos de la cámara y micrófono, una vez realizado esto debe refrescar la página y volver a ingresar a la videoconferencia.
- Una vez el audio este confgurado, queda completamente activo para participar de la Junta, en donde podrá interactuar en la videollamada escuchando las presentaciones y podrá solicitar el uso de la palabra durante el desarrollo de la Junta, con preguntas y comentarios, utilizando la función "Levantar la Mano" de la videollamada Zoom. Adicionalmente, cada accionista tendrá a disposición la función del chat para cualquier comunicación escrita.
- En la plataforma web aparecerá registrado con su nombre y el número de acciones por las que tiene derecho a voto. Tendrá disponible, además, en pantalla, el total de acciones de la Sociedad y, en tiempo real, se actualizará el número de acciones que se encuentren presentes en la Junta y el consiguiente porcentaje.
- Podrá ver bajo la videoconferencia los asuntos que se tratarán durante la Junta de acuerdo con el Aviso de Convocatoria.
- A medida que avance el desarrollo de la Junta se desplegarán las distintas votaciones bajo la videoconferencia para que los accionistas puedan marcar sus votos.
- Se deja expresa constancia que la Junta se iniciará apenas se hava verificado la presencia del quórum mínimo exigido por el Estatuto de la Sociedad, lo cual en ningún caso podrá ocurrir más allá de treinta minutos de la hora de citación a la Junta.
- Para mayor referencia, por favor visitar la página web<https://joaunacem.evoting.pe/>

#### 4.2.1. Flujograma para el acceso a la plataforma EHolders:

- a) Acceder a la dirección web<https://joaunacem.evoting.pe/>
- b) Ingresar las credenciales proporcionadas por correo electrónico, según se indica en el numeral 4 anterior.
- c) Quedará a disposición del accionista el nivel de asistencia, luego debe hacer click en el botón "Entrar" o "Join".
- d) Al ingresar a la videoconferencia en Zoom debe esperar en la sala de espera para ser admitido.

e) Pedir la palabra durante la Junta

En la barra inferior del zoom, se encuentra el botón "Levantar la mano". Una vez que llegue su turno se le pedirá abrir su micrófono.

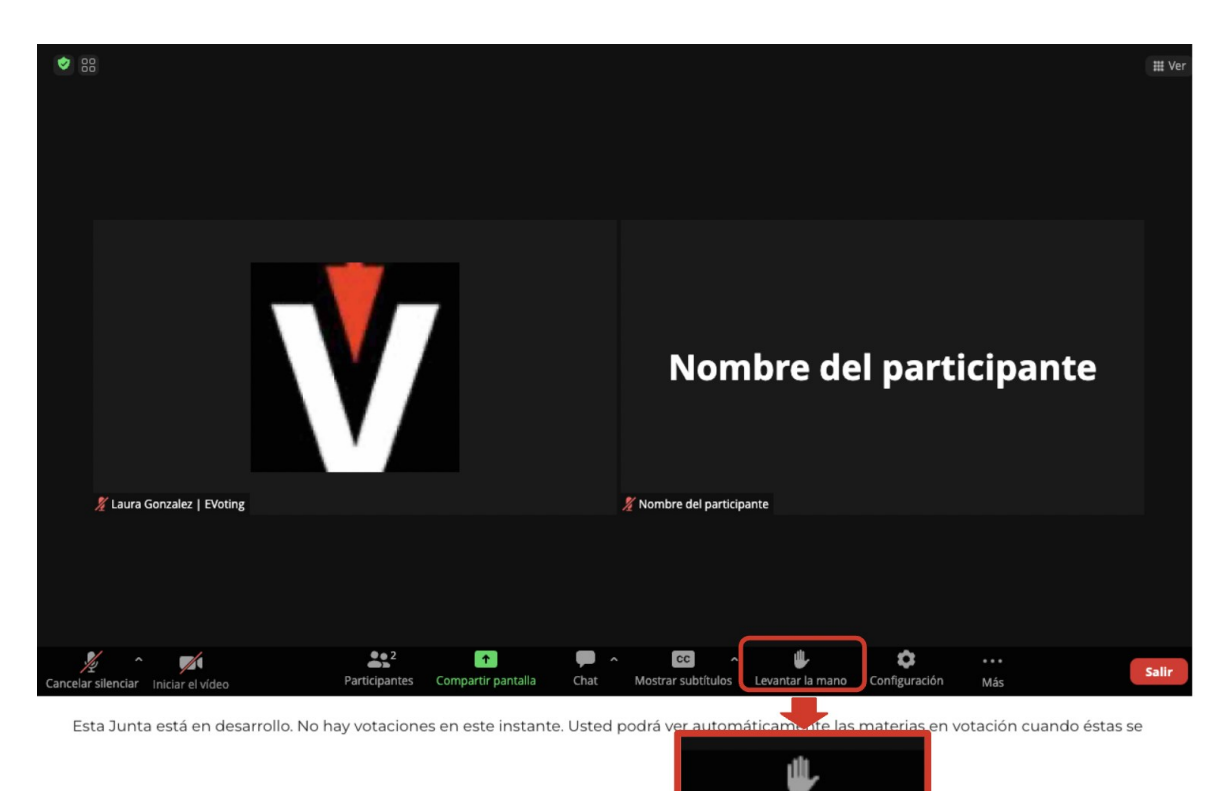

## f) Votación

i. Ejemplo papeleta y marca de opciones

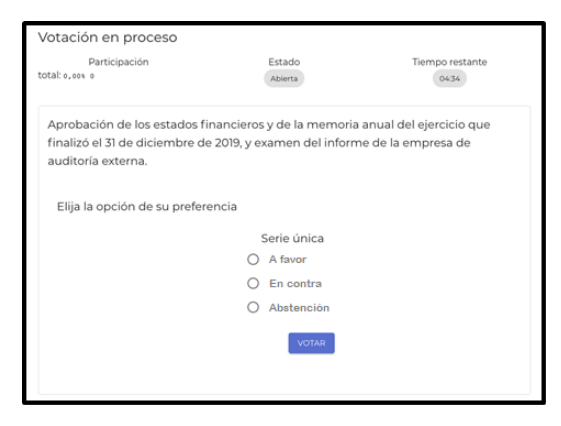

Levantar la mano

ii. Confirmación del voto

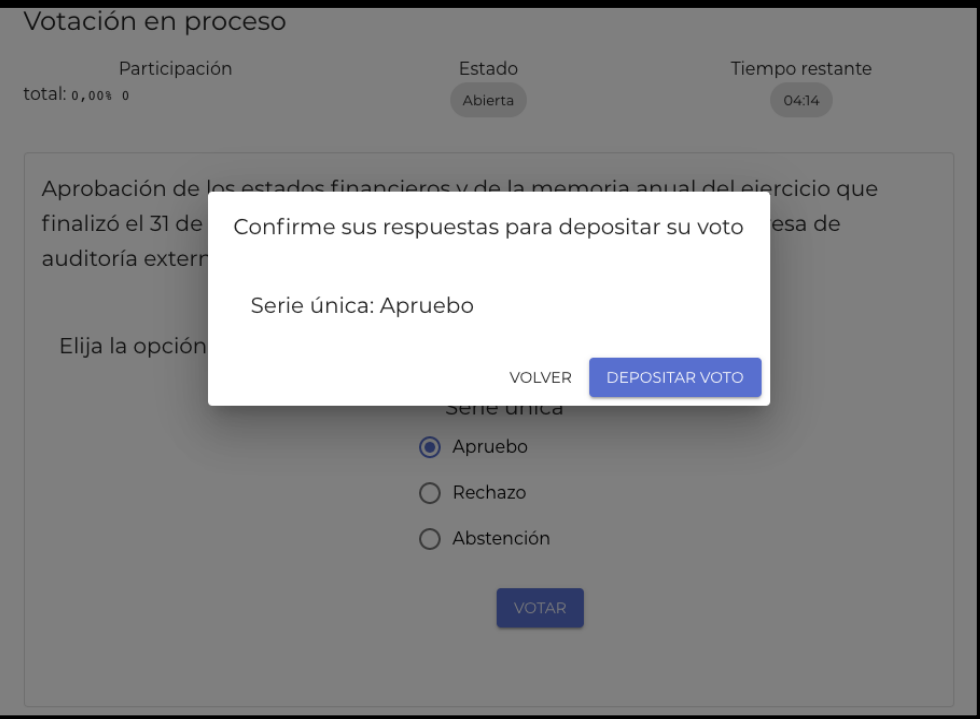

#### iii. Recepción del voto

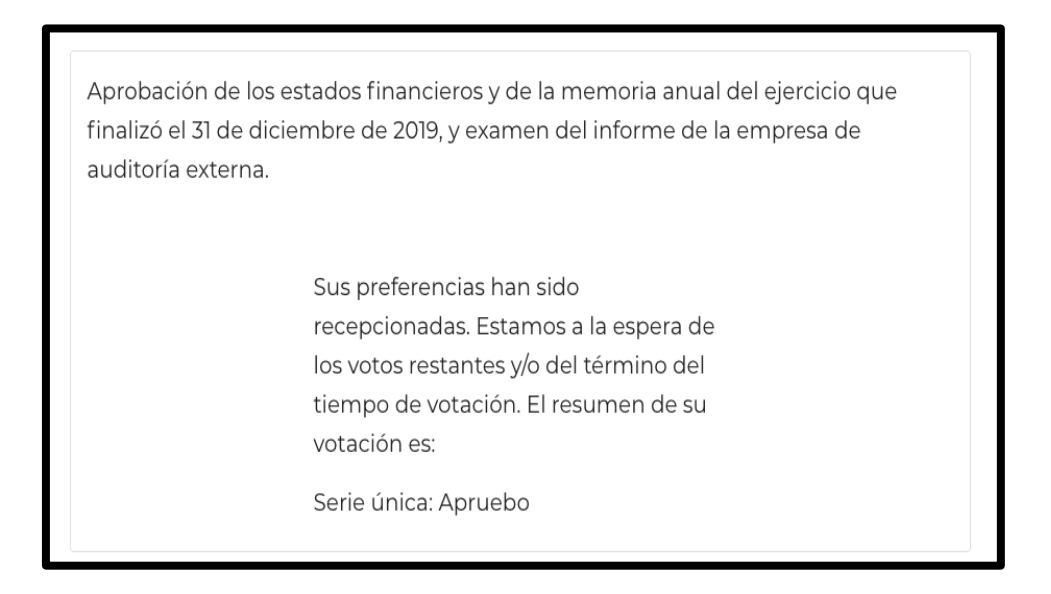

iv. Resultados

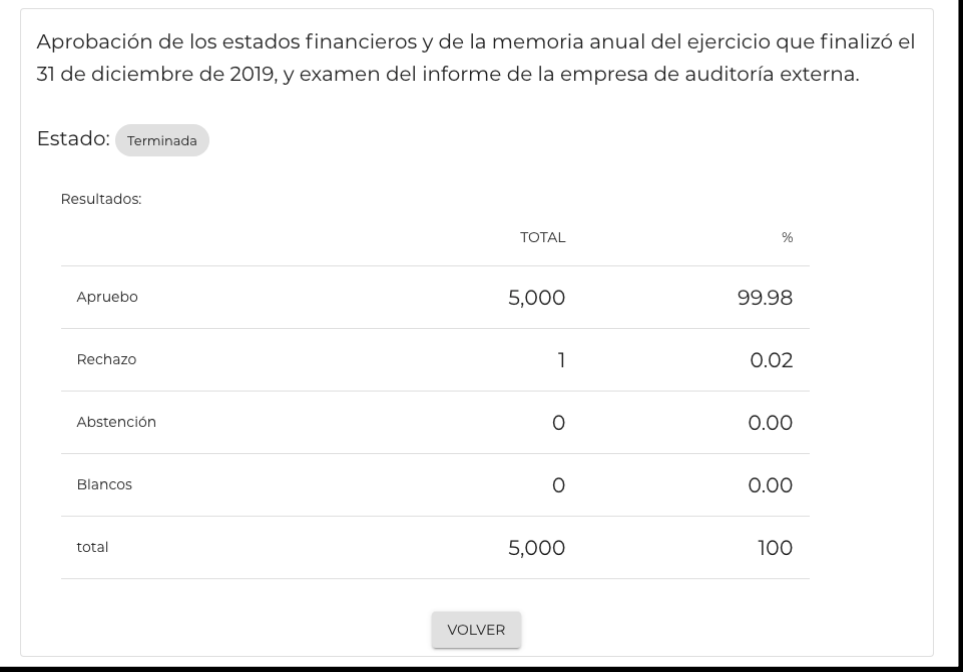

## 4.2.2. Requisitos y recomendaciones técnicas para acceder a Videoconferencia:

Tener en cuenta los requisitos siguientes para poder acceder a Videoconferencia: Requisitos de Hardware:

- Acceder a través de una computadora (PC) u ordenador portátil (laptop) de preferencia. Es factible el acceso también a través de dispositivos móviles como tablets o celulares inteligentes.
- El dispositivo debe tener el micrófono conectado y operativo. Aunque el sistema cuenta con un sistema de cancelación del ECO, se recomienda el uso de auriculares durante el desarrollo de videoconferencias.
- Asimismo, el dispositivo debe contar con una cámara web conectada y operativa. Se sugiere que la cámara web sea de alta resolución (HD) y que se ubique en un lugar con buena iluminación.

Requisitos de Acceso:

- Recomendable la conexión a Internet con un mínimo de 2 Mbps estables de velocidad. Es posible acceder a la plataforma a través de una conexión wifi. Sin embargo, para una mejor experiencia se sugiere conectar la computadora o laptop al cable de red (Ethernet a la toma de Internet router).
- Utilizar dispositivos con sistema operativo Windows, GNU-Linux o MacOs.
- Acceder a la plataforma a través de cualquiera de los siguientes navegadores: Google Chrome (opción recomendada), Mozilla Firefox u Opera. Los navegadores deben estar habilitados para el uso de dispositivo Micrófono y Webcam y actualizados a su última versión. En caso de dispositivos móviles se requiere tener la aplicación Zoom instalada.

Corresponde al accionista o su representante acreditado; (i) verificar que ha recibido oportunamente en su correo electrónico, la clave secreta para acceder a la Junta; y (ii) realizar anticipadamente las pruebas necesarias para comprobar la posibilidad de acceso

a la misma de acuerdo a los requisitos técnicos antes mencionados, así como para familiarizarse con sus funcionalidades.

4.3. Quórum:

A las 10.00 a.m. horas del día de la celebración de la Junta, se realizará el cómputo del quórum con todos los Accionistas o sus representantes, debidamente registrados, presentes en dicho momento. El Presidente de la Junta anunciará el quórum alcanzado, así como si procede o no celebrar la misma en función de dicho quórum.

La sesión, incluyendo las exposiciones, intervenciones y comentarios, será grabada.

Una vez comprobado que se cuenta con el quórum requerido, se visualizará el listado de asistentes y el Presidente declarará instalada la Junta.

5. Procedimiento para poder ejercer el derecho de voto:

El Presidente de la Junta hará de conocimiento de los Accionistas o sus representantes debidamente registrados, la oportunidad en la que corresponde realizar el voto de cada punto de agenda. En dicho momento, los Accionistas o sus representantes ejercerán su voto a través de la plataforma, indicando el sentido de su votación, la cual podrá ser "a favor", "en contra" o "abstención". En el caso de Accionistas o representantes debidamente representados, que no voten en alguno de los sentidos antes referidos, se considerará su voto como "abstención".

El resultado de la votación por cada punto de agenda aparecerá en la pantalla y será confirmado por el Presidente de la Junta, quién anunciará si dicho punto fue aprobado o rechazado.

Antes de finalizar la Junta, se visualizará en la pantalla el resultado general de la votación por cada punto de la agenda.

6. Medios que se implementarán para dejar evidencia de la asistencia no presencial y de la votación:

Sin perjuicio de la grabación de la Junta, se utilizará el sistema provisto por la plataforma virtual EHolders para identificar a los asistentes a la Junta y el voto emitido por cada asistente en cada tema de la agenda.

- a) Asistencia no presencial: La plataforma Videoconferencia contempla una columna en la que se visualiza a los Accionistas o representantes asistentes en la Junta. Asimismo, la plataforma EHolders registra el ingreso de los accionistas, quienes acceden utilizando sus credenciales únicas y personales.
- b) Votación: El ejercicio del voto se realizará a través de la plataforma EHolders, donde se dejará constancia de cada uno de los votos emitidos por los Accionistas o sus representantes, debidamente registrados, así como el sentido de los mismos.

Adicionalmente, el desarrollo de la Junta y sus acuerdos constarán en la respectiva acta de Junta a ser suscrita como mínimo por el Presidente y el Secretario de la junta e incorporada al libro de Actas de Junta de Accionistas de la Sociedad.

7. Reglas de observancia durante de la Junta:

a) Transmisión de imagen y sonido: El Presidente y Secretario de la Junta serán los únicos usuarios que mantendrán la transmisión continua de video durante la sesión. Los Accionistas o sus representantes, no podrán transmitir imágenes durante la sesión.

El Presidente, Secretario y representantes de UNACEM Corp S.A.A., activarán sus micrófonos para transmitir voz y sonido cuando lo consideren necesario. Los Accionistas o sus representantes deberán mantener sus micrófonos apagados durante toda la sesión, con excepción de lo detallado en el literal siguiente.

b) Uso de la palabra: El Accionista o representante, que desee intervenir deberá escribir en el "chat público" y levantando la mano, solicitando el uso de la palabra. El Presidente de la sesión otorgará la palabra a los Accionistas o sus representantes por orden de solicitud, indicando de manera expresa el nombre del accionista y utilizándolo para activar el micrófono.

Una vez culminada la intervención, el accionista deberá apagar el micrófono y mantenerlo así, hasta que le vuelvan a otorgar la palabra, de ser el caso.

8. Procedimiento que deben observar los accionistas para registrar o confirmar su asistencia a la junta no presencial:

Cada accionista o su representante deberá registrar o confirmar su participación en la junta no presencial con una anticipación no menor a veinticuatro (24) horas a la hora fijada de la junta, mediante correo electrónico con el asunto "REGISTRO DE ASISTENCIA A JUNTA DE ACCIONISTAS NO PRESENCIAL" enviado al siguiente correo: [ir@unacem.com.](mailto:ir@unacem.com)

9. Procedimiento que deben observar los accionistas para hacerse representar por otra persona.

Los accionistas deben enviar los poderes debidamente firmados en pdf e incluyendo el correo electrónico de contacto del representante, con una anticipación no menor a veinticuatro (24) horas a la hora fijada para la celebración de la junta, mediante correo electrónico con el asunto "DESIGNACIÓN DE REPRESENTANTE PARA JUNTA DE ACCIONISTAS NO PRESENCIAL" enviado al siguiente correo: [ir@unacem.com.](mailto:ir@unacem.com) A este efecto, se notificará al correo electrónico de contacto del representante registrado, el enlace de la plataforma virtual Eholders, así como su Usuario y Contraseña para acceder a la misma.

Nota 1: Este Documento informativo se encuentra publicado y disponible en el Portal de la Superintendencia del Mercado de Valores [\(https://www.smv.gob.pe/SIMV/Bp\\_LisDatosGenerales?data=C0FE7B7D7BD5F0F5FD3496&o](https://www.smv.gob.pe/SIMV/Bp_LisDatosGenerales?data=C0FE7B7D7BD5F0F5FD3496&op=bq1) [p=bq1\)](https://www.smv.gob.pe/SIMV/Bp_LisDatosGenerales?data=C0FE7B7D7BD5F0F5FD3496&op=bq1) y en nuestra página web [\(https://grupounacem.com/inversionistas/junta-de-accionistas/\)](https://grupounacem.com/inversionistas/junta-de-accionistas/).

Lima, 26 de julio de 2023